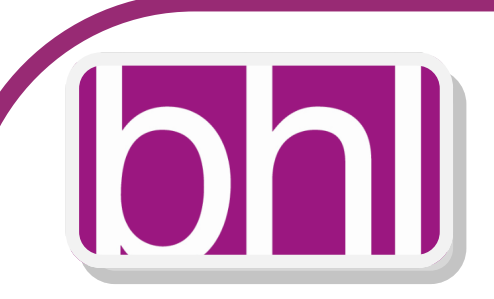

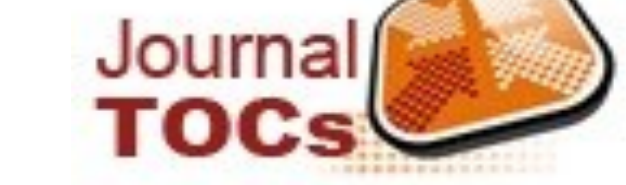

# **Table of Contents (TOC) Alerts - using JournalTOCs**

Most scholarly journals publish a "feed" that contains the Table of Contents (TOC) for the most recent issue of the journal. TOC alerts update the feed each time a new issue of a journal is published. TOC alerts provide a convenient way to stay informed about current developments in your field. Below are instructions for setting up and using the JournalTOCs service, (a free service) which allows you to select a set of journal titles, view the latest TOCs, export your TOC feeds to popular RSS feed readers, and to set up email alerts.

### **Viewing a TOC for a single journal**

- Go to [www.journaltocs.hw.ac.uk](http://www.journaltocs.hw.ac.uk)
- In the left pane, search for a journal title. Any matching titles will be listed.
- Alternatively you can browse titles by subject or publisher (lists are on right of page).

#### **Click a journal title to view the current TOC feed.**

## **Monitoring TOCs for several journals**

By registering with JournalTOCs, you can keep a list of your favourite journals and easily view the latest TOC feed for each journal.

- Go to [http://www.journaltocs.hw.ac.uk](http://www.journaltocs.hw.ac.uk )
- Register for a free account using the link in the right pane.
- Once you are logged in, click on your name (top right) to get account options.
- To add journals to your *Followed Journals* list: From the home page, search for a journal title in the left pane and then check the box next to the title you want. It will automatically be added to your *Followed Journals* list.
- In addition to searching for specific journal titles you may also :search "articles by keyword" to identify journals that contain articles that might be of interest to you; browse journal titles by publisher; browse journal titles by subject.
- Your *Followed Journals* list will grow as you add more journals.
- To view the TOC feed for any of your journals, click the journal title.

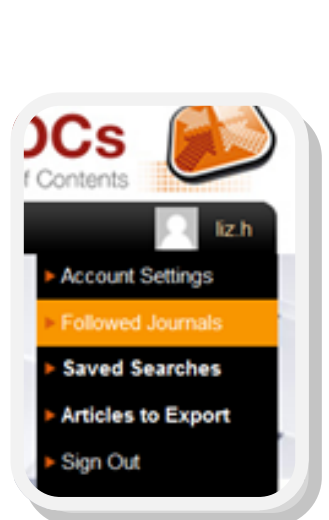

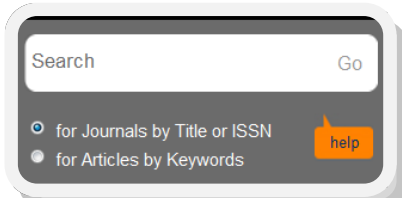

Now you can easily revisit the JournalTOCs web site later to check up on the latest TOCs for the journals that you have selected. (Note that the JournalTOCs web site only offers the latest TOC for each journal, and does not archive older TOCs.)

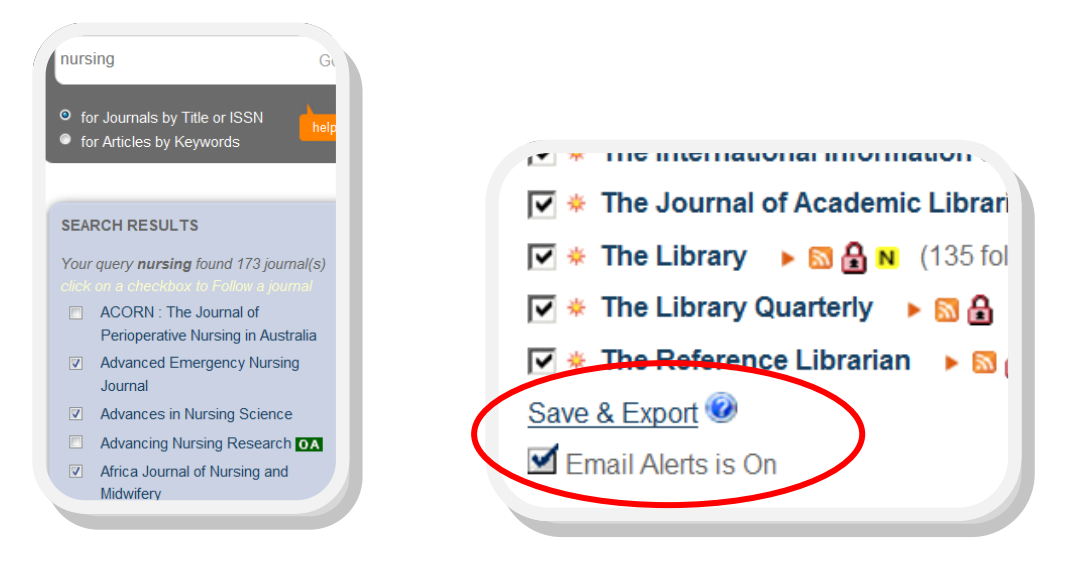

## **Exporting TOC feeds to your e-mail**

JournalTOCs also has an email alerts feature, which will send you an email message every time a new TOC for any of your JournalTOCs journals becomes available.

- Go to [www.journaltocs.hw.ac.uk](http://www.journaltocs.hw.ac.uk)
- Register for a free account using the SIGN UP link.
- Once you are logged in, go to your *Followed Journals* page.
- To activate the email alerts feature, simply click on the box next to "Email Alerts is On."

Alternatively, many publishers offer the option of subscribing to TOC via email. To do this, visit individual publisher sites and sign-up for TOC.

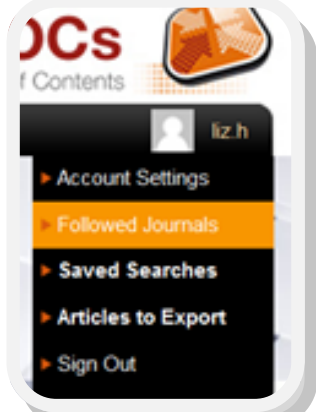

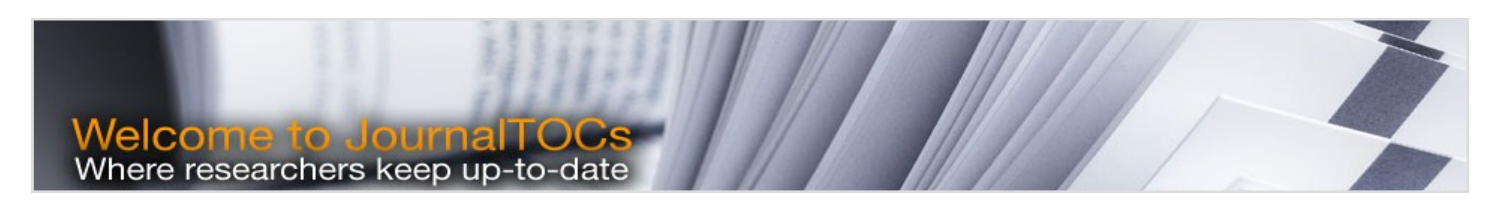

With thanks to Cornell University Current Awareness Team

**For more information please contact Basildon Healthcare Library 01268 524900 ext 3954 library@btuh.nhs.uk**